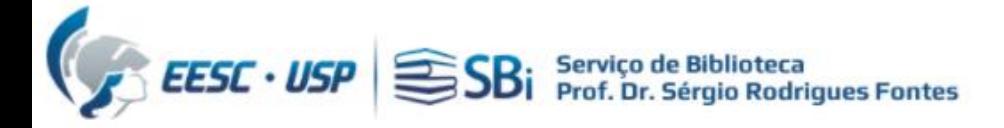

### Para criar e associar seu ORCiD à USP, acesse o endereço: https://www.usp.br/orcid/

# **ORCiD**

O ORCID (Open Researcher and Contributor ID) é um identificador digital único gratuito e persistente, que distingue um acadêmico/pesquisador de outro e resolve o problema da ambiguidade e semelhança de nomes de autores e indivíduos, substituindo as variações de nome por um único código numérico, algo como "0000-0002-0123-208X.". Dessa forma, facilita o registro de informações e automatiza a atualização das publicações e produções (artigos, trabalhos, etc).

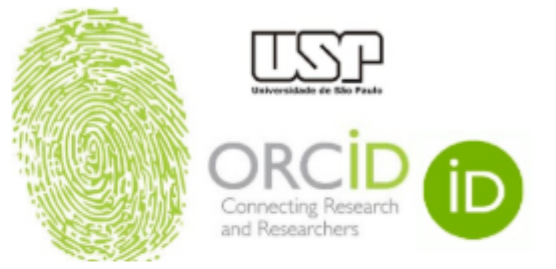

Em 15 de setembro de 2016, a Universidade de São Paulo (USP) passou a ser oficialmente membro institucional da ORCID. A afiliação permitirá à USP gerar ORCID iDs autenticados ou autenticar os ORCID iDs existentes de todos os integrantes de sua comunidade (estudantes, docentes e servidores técnico-administrativos). Todo docente e pesquisador da USP deve ter seu registro ORCID autenticado.

Atenção: Adicione também o seu número ORCiD ao DataUSP.

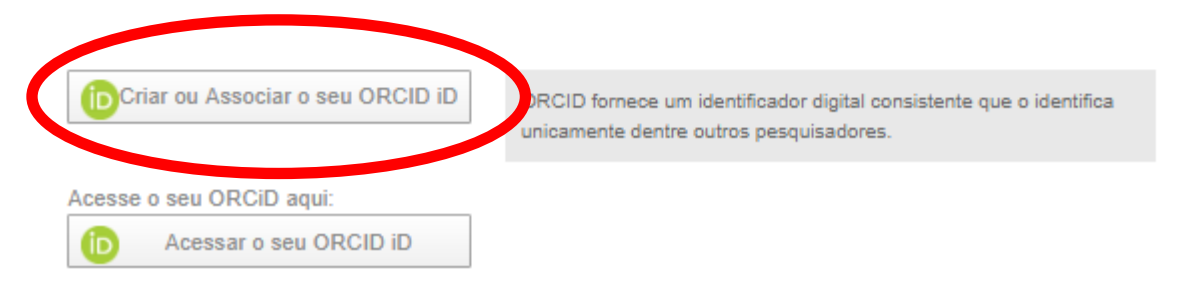

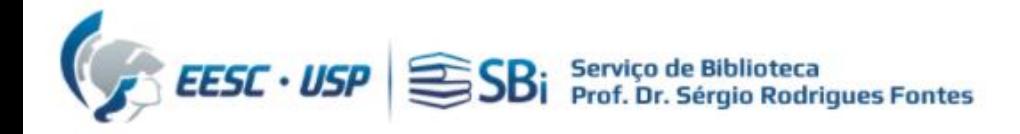

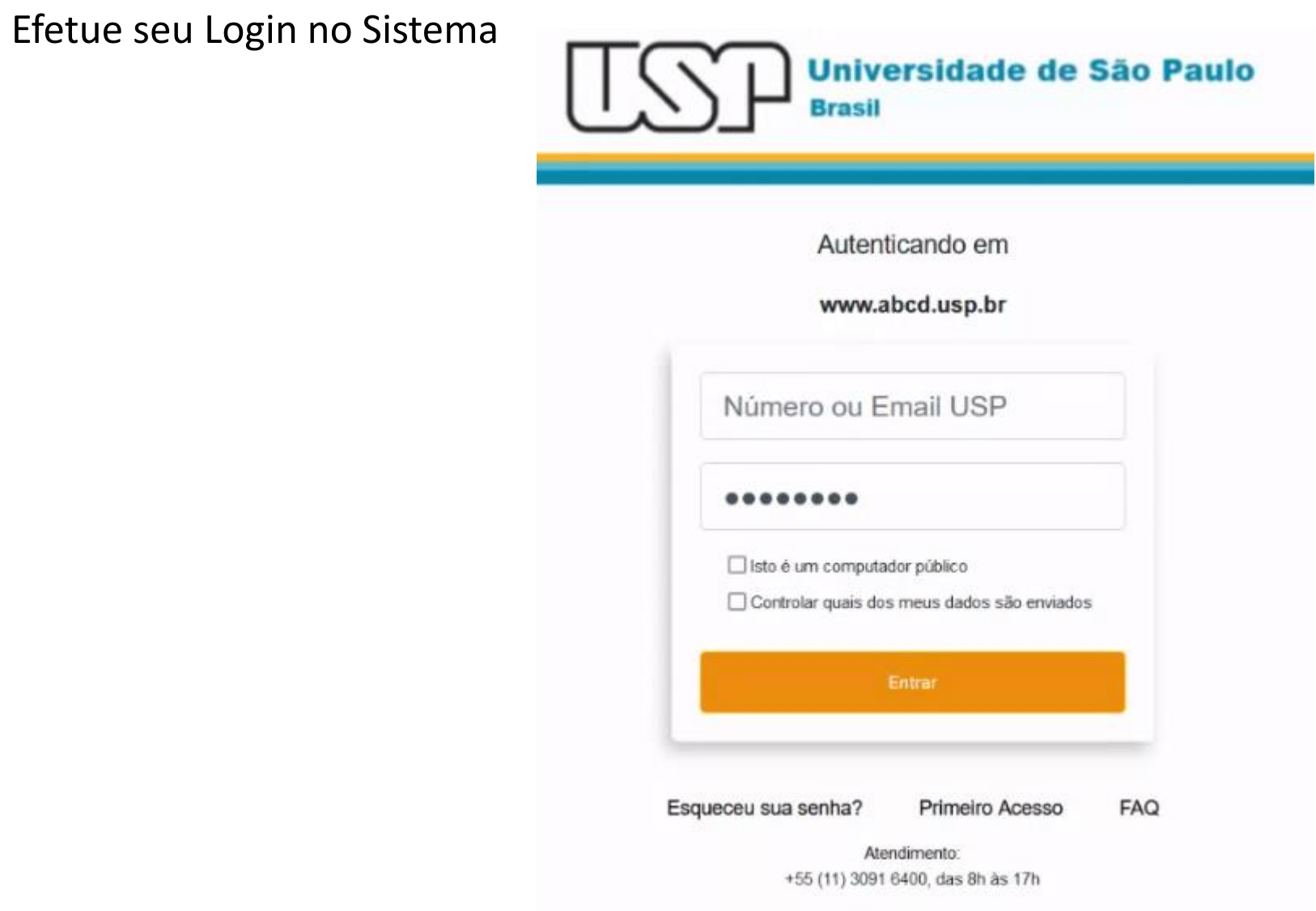

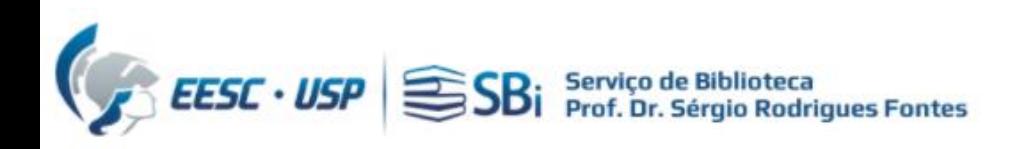

A autenticação ocorre somente no primeiro acesso, verifique os dados e clique em aceitar!

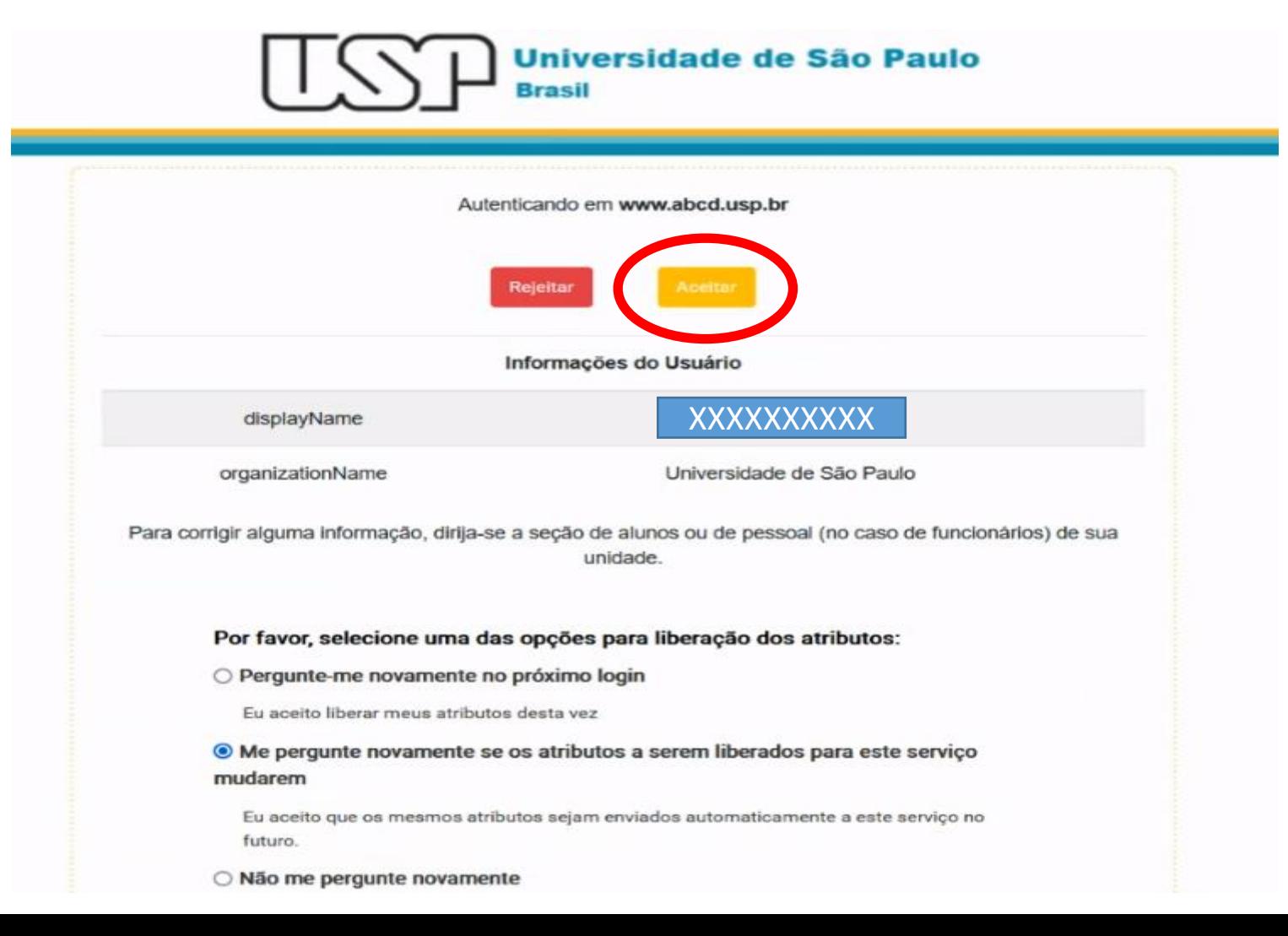

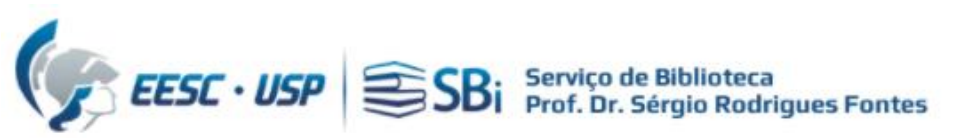

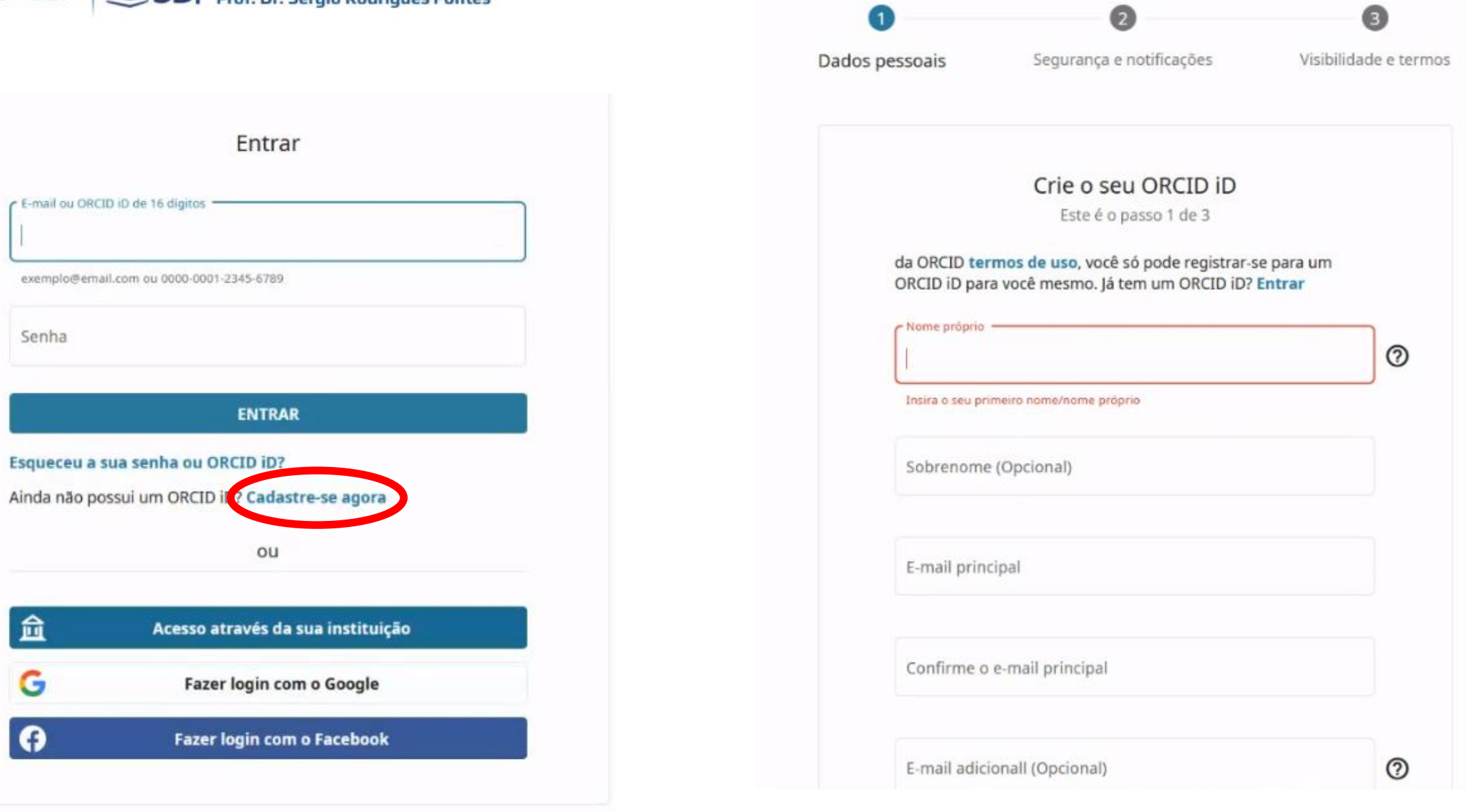

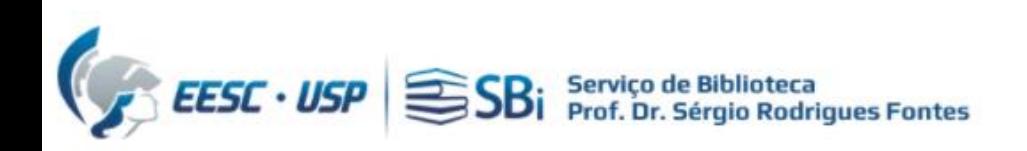

## Verifique se você não possui um ID já cadastrado:

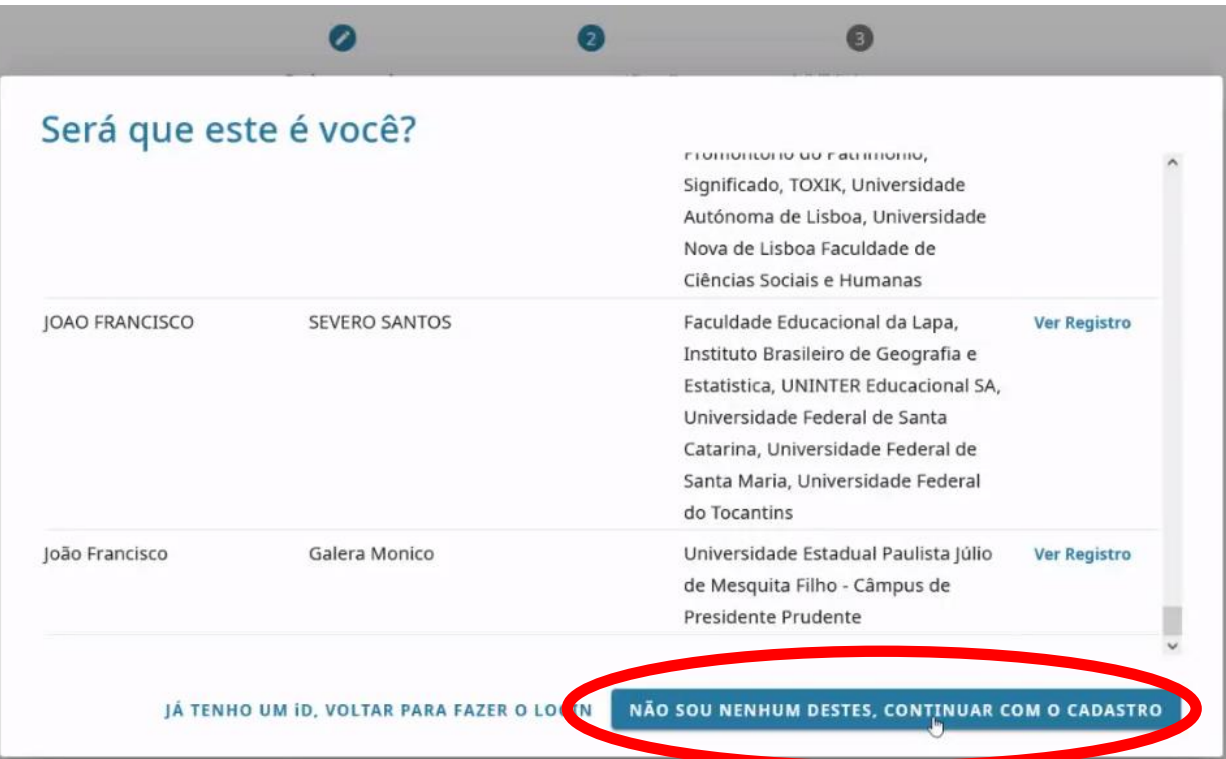

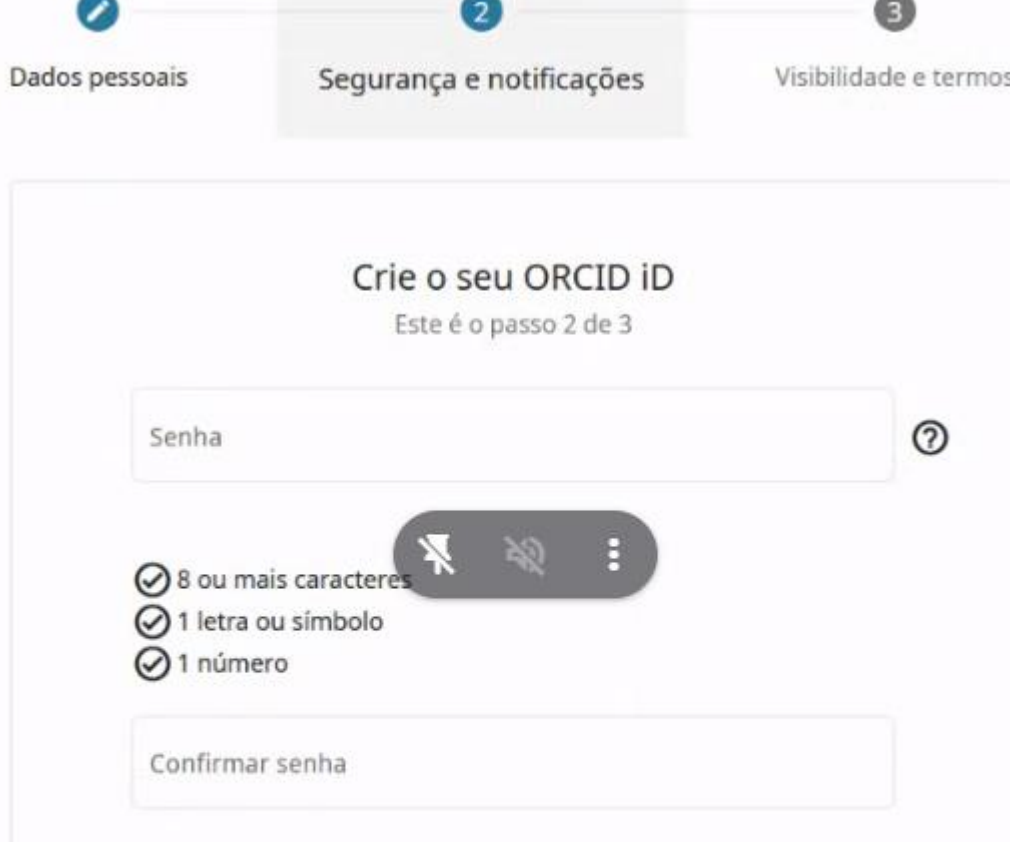

#### Definições de notificação

A ORCID envia notificações por e-mail sobre itens relacionados à sua conta, segurança e privacidade, incluindo os pedidos de permissão de organizações membro da ORCID para atualizar o seu registro e alterações feitas no seu registro por essas organizações.

Também pode optar por receber e-mails nossos sobre novas funcionalidades e dicas para aproveitar ao máximo o seu registro

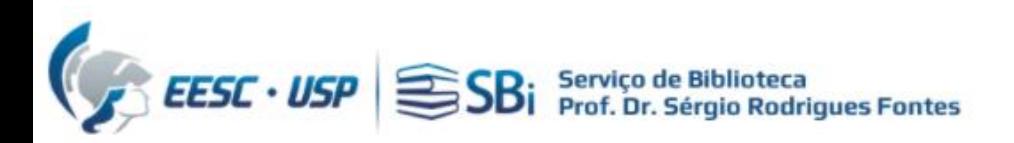

#### Crie o seu ORCID iD

Este é o passo 3 de 3

#### Configurações de visibilidade

Seu ORCID ID se conecta ao seu registro ORCID o qual pode conter links às suas atividades de pesquisa, afiliações, prêmios, outras versões do seu nome e muito mais. Você pode controlar este conteúdo e quem pode vê-lo.

Por padrão, que visibilidade deve ser dada a novos itens adicionados ao seu Registro ORCID?

**O** it Todos (87% dos utilizadores escolhem esta opção)

Organizações de Confiança (5% dos utilizadores escolhem esta opção)

Apenas eu (8% dos utilizadores escolhem esta opção)

#### Mais informações sobre configurações de visibilidade

Termos de Uso

- Concordo com a política de privacidade e termos de uso e concordo que os meus dados sejam de acesso público sempre que assinalados como "Visível a Todos".
- Autorizo que os meus dados sejam processados nos Estados Unidos. Mais informação sobre como a ORCID processa os seus dados.

O desafio de verificação expirou. Marque a caixa de seleção novamente.

Não sou um robô

**IECAPTCHA** Privacidade - Tarroco

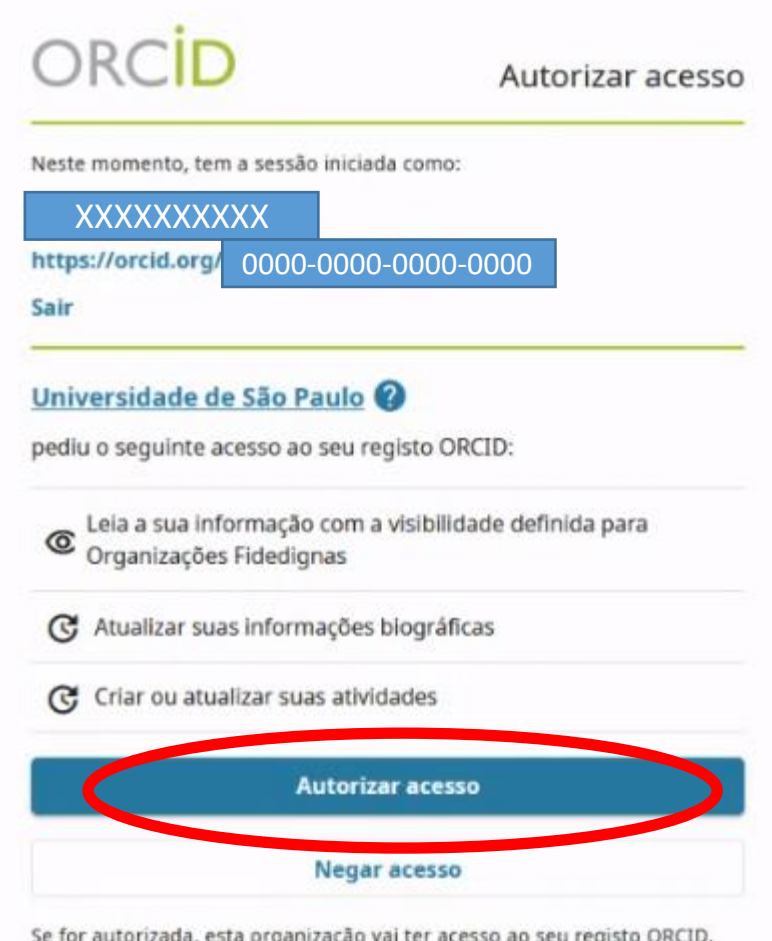

Se for autorizada, esta organização vai ter acesso ao seu registo ORCID, conforme descrito acima e descrito com mais detalhes em Política de Privacidade da ORCID.

Pode gerir permissões de acesso para esta e outras Organizações de Confiança na sua definições da conta.

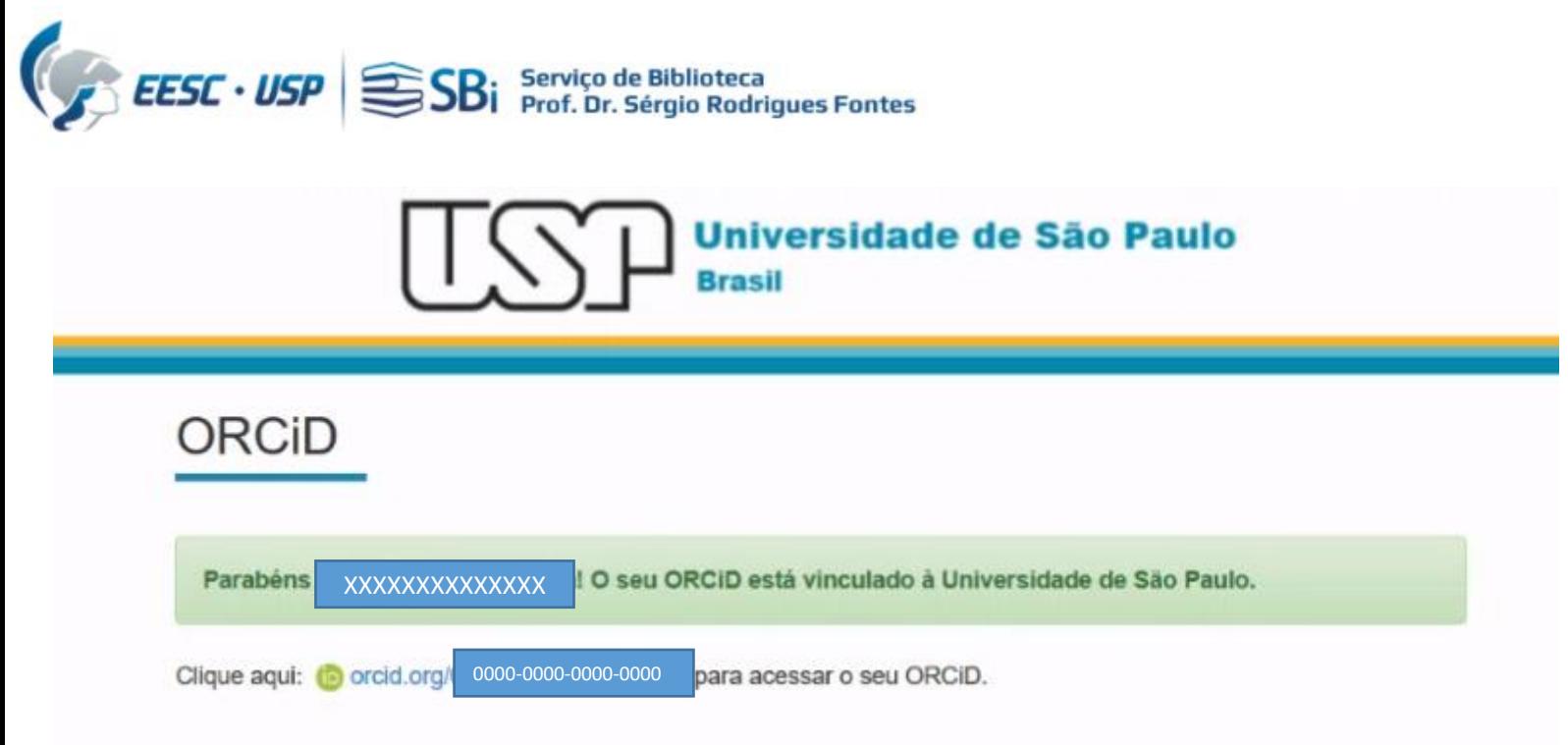

Por fim, você receberá uma mensagem no seu endereço de correio eletrônico informando para completar informações como: **Biografia, Emprego, Formação, Trabalhos, etc**.

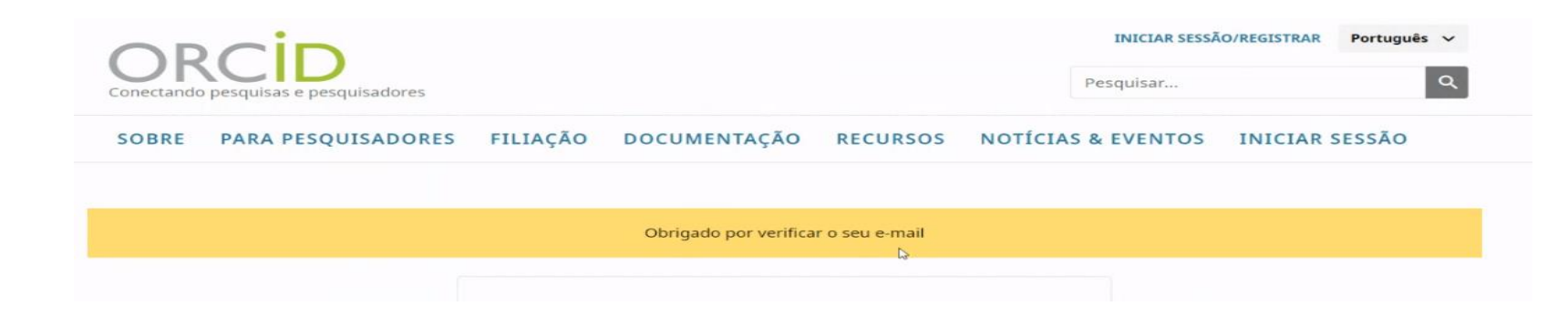

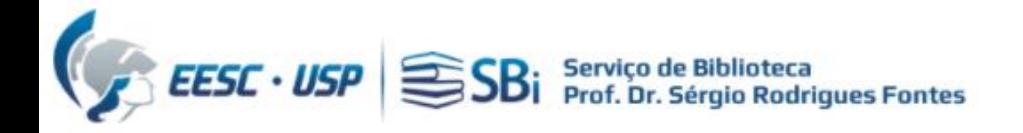

# Dúvidas

Esse tutorial foi elaborado a partir das informações disponíveis no site. Caso o pesquisador tenha dúvidas, poderá nos contatar por e-mail ou solicitar uma reunião remota, para isso indique o dia e horário de preferência.

biblioteca.apoio@eesc.usp.br

Flávia e João Seção de Apoio à Pesquisa e Comunicação Acadêmica Biblioteca EESC-USP